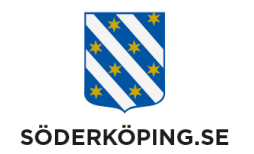

Marita Aronsson, verksamhetsutvecklare

# **Skötsel och underhåll av delade mobiltelefoner på våra utförarenheter**

#### **1. Alltid logga ut korrekt från alla appar**

• Logga alltid ut korrekt i den appen/webbsidan du använt via en Logga ut knapp.

#### **2. Stänga ner öppna webbsidor och appar efter varje användare**

Vid överlämning av telefon ska alla öppna sidor/appar vara "nerstängda"

- I en Android går du till de tre sträcken och klickar sedan på Stäng öppna fönster.
- I en iPhone eller Ipad dubbelklickar du på hemknappen och swipar sedan de öppna fönstren uppåt på skärmen.

#### **3. Stänga av telefonen/iPaden efter att den använts färdig för dagen**

• Om möjligt stäng av telefonen helt efter arbetspasset för dag/kväll samt natten.

# **4. Använda Chrome som standardwebbläsare**

- I en Android går du in under Inställningar Appar välj Standardappar. Under webbläsarapp skall Chrome vara ifyllt.
- I en iPhone/iPad går du till inställningar och scrollar ner till Chrome appen. Klicka in på ikonen och sedan på Förvald app för webbläsare – bocka för Chrome.
- **5. Kontrollera att Wi-Fi/ det mobila nätverket är SOC-Mobile**
- Gå in under inställningar och Wi-FI och kontrollera nätverket
- "Kasta bort" eventuella andra/fria nätverk, ex Söderköpings Free wifi, genom att klicka in på raden, tryck sedan på "Glöm det här nätverket"

#### **6. Kör enbart mot 4G i telefonerna (hemtjänsten)**

• Hemtjänstens telefoner ska alltid ha Wi-Fi avstängt. De kör enbart mot 4G för att säkerställa att appar och länkar fungerar optimalt.

#### **7. Ladda inte ner egna appar**

- På en delad telefon är de appar du behöver för ditt dagliga arbete nerladdade centralt från IT.
- INGA andra appar får laddas ner utöver dessa.

Söderköpings kommun

**Postadress Besöksadress Kontakt Org.nr och webbplats** 614 80 Söderköping Storängsallén 20 kommun@soderkoping.se www.soderkoping.se www.soderkoping.se

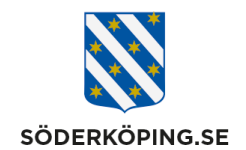

Marita Aronsson, verksamhetsutvecklare

#### **8. Rensa bort nerladdade filer eller tagna bilder och videos.**

- Filer får sparas ner tillfälligt om de behövs för det dagliga arbetet
- Bilder och videos får sparas och vidarebefordras till exempel en legitimerad personal eller arbetsterapeut. OBS rensa alltid bort dessa direkt efter.

### **Rensa och optimera telefoner löpande (Samsung)**

#### **9. Kontrollera lagringsutrymmet och radera onödiga filer**

- Gå till "Inställningar", tryck sedan "Batteri och enhetsvård"
- Tryck "Lagring"
- Kontrollera ditt lagringsutrymme och välj de , bilder, videor, filer och appar du vill radera. Rensa bort dem från din telefon.

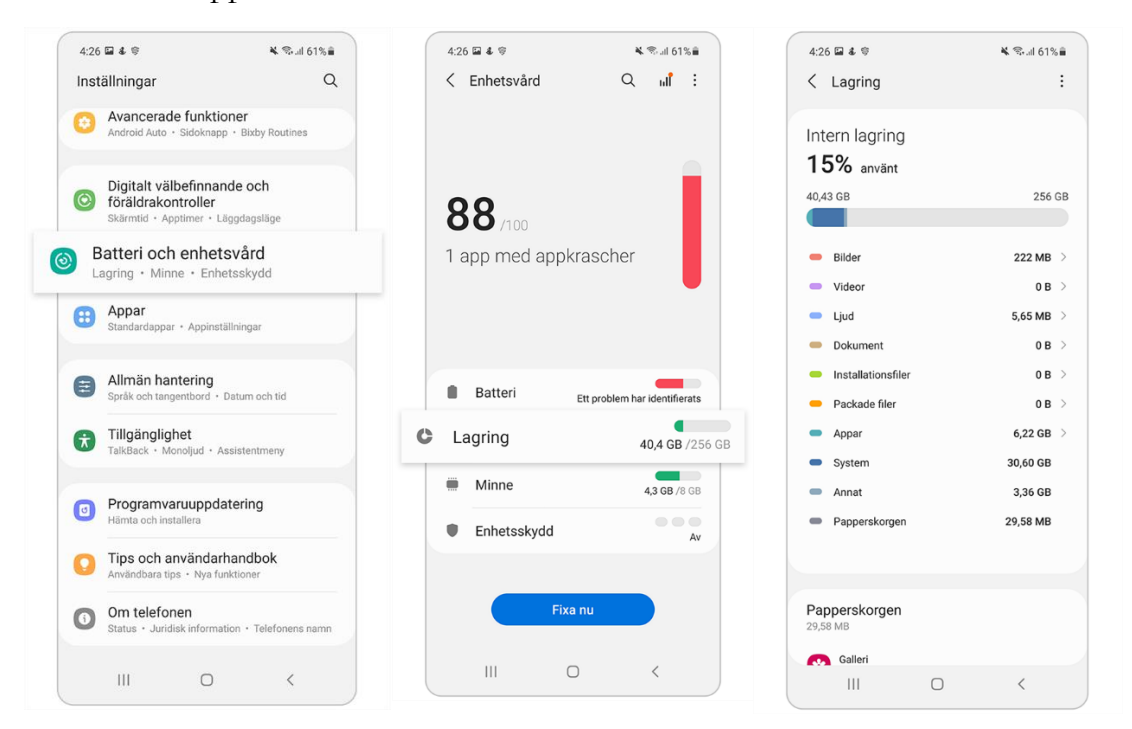

**Postadress Besöksadress Kontakt Org.nr och webbplats** 614 80 Söderköping Storängsallén 20 kommun@soderkoping.se www.soderkoping.se www.soderkoping.se

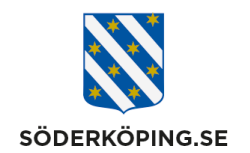

Marita Aronsson, verksamhetsutvecklare

#### **10. Stäng appar som körs i bakgrunden.**

- Gå till "Inställningar", tryck sedan "Batteri och enhetsvård"
- Tryck "Minne"
- Klicka på "Rensa nu" knappen för att frigöra minne

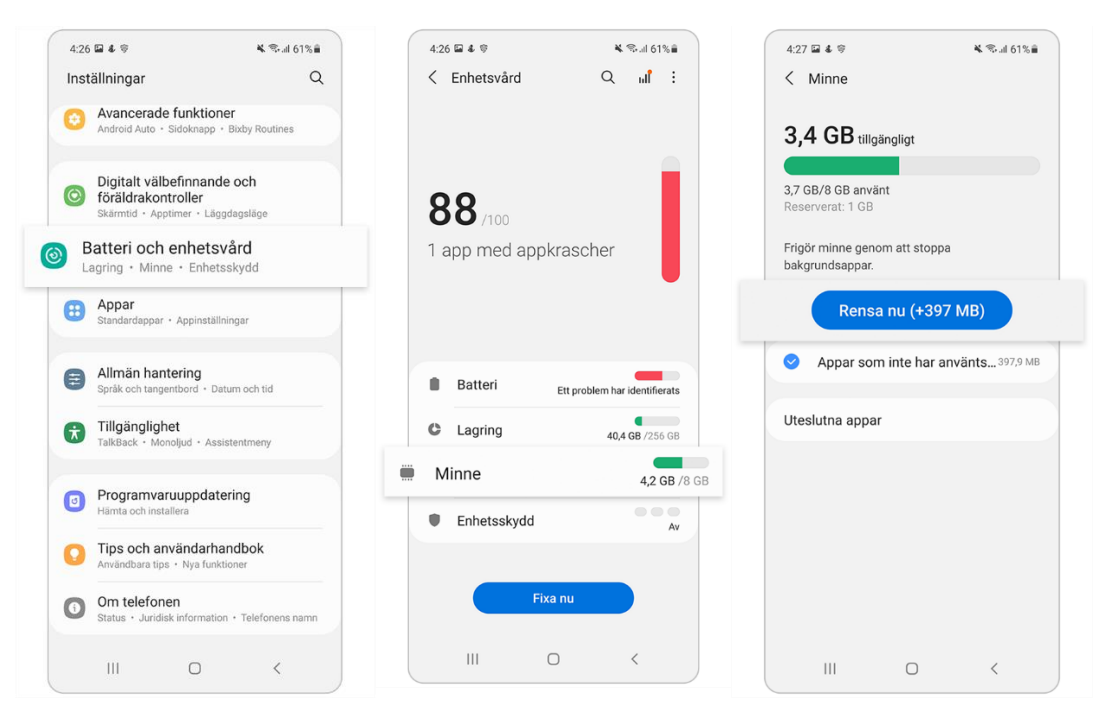

## **Utskjutna appar i gemensamma telefonerna**

- **LC Lifecare** för åtkomst till Lifecare för alla utförare och legitimerad personal
- **LMO appen** enbart för hemtjänsten för att se besök och öppna digitala lås
- **Phoniro Homecare app** för utförare och hemsjukvård att öppna digitala lås och läkemedelsskåp
- **PI app** kompletterar LMO och Homecare appen ( verkar i bakgrunden för att kunna öppna digitala lås)
- **SVEID 2FA för** att kunna använda Feitian nyckel från Svensk e-identitet
- **Utförarwebben (UW)** för att komma åt rutiner/lathundar m.m.
- **Google chrome webbläsare**
- **Google Maps**
- **Senior Living** enbart för Aspgården boendelås och trygghetslarm
- **Careium**  enbart för Storängen och Birkagårdens trygghetslarm

**Postadress Besöksadress Kontakt Org.nr och webbplats** 614 80 Söderköping Storängsallén 20 kommun@soderkoping.se www.soderkoping.se www.soderkoping.se